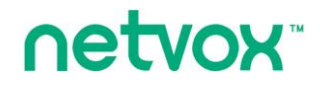

Model: R718PA9

**Wireless ORP Sensor** 

# **Wireless ORP Sensor**

# **R718PA9 User Manual**

#### **Copyright© Netvox Technology Co., Ltd.**

This document contains prORPietary technical information which is the property of NETVOX Technology. It shall be maintained in strict confidence and shall not be disclosed to other parties, in whole or in part, without written permission of NETVOX Technology. The specifications are subject to change without prior notice.

# **Table of Content**

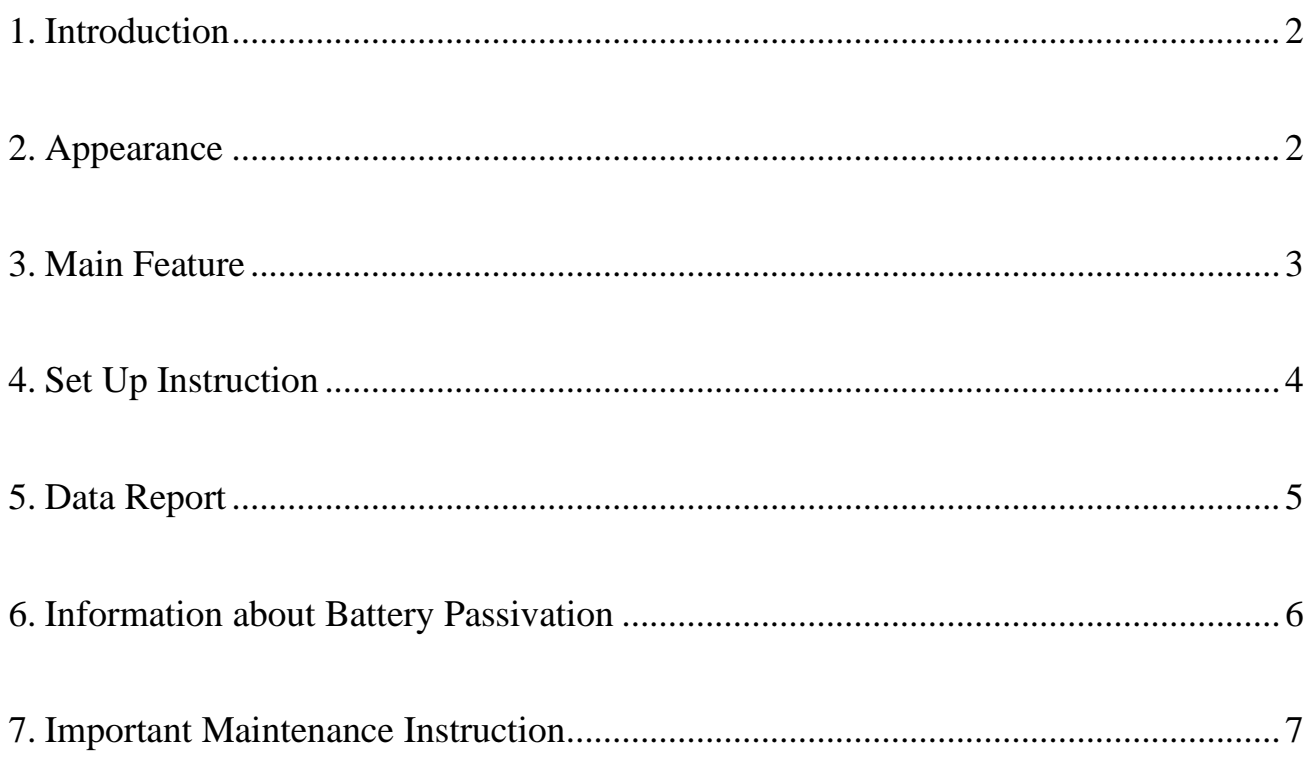

# <span id="page-2-0"></span>**1. Introduction**

R718PA9 is a Class A device based on the LoRaWAN<sup>TM</sup> protocol of Netvox and is compatible with LoRaWAN protocol.

R718PA9 can be connected with an ORP sensor (RS485) externally and report the ORP value of the solution collected by the device to the corresponding gateway.

#### **LoRa Wireless Technology:**

LoRa is a wireless communication technology dedicated to long distance and low power consumption. Compared with other communication methods, LoRa spread spectrum modulation method greatly increases to expand the communication distance. Widely used in long-distance, low-data wireless communications. For example, automatic meter reading, building automation equipment, wireless security systems, industrial monitoring. Main features include small size, low power consumption, transmission distance, anti-interference ability and so on.

#### **LoRaWAN:**

LoRaWAN uses LoRa technology to define end-to-end standard specifications to ensure interoperability between devices and gateways from different manufacturers.

# <span id="page-2-1"></span>**2. Appearance**

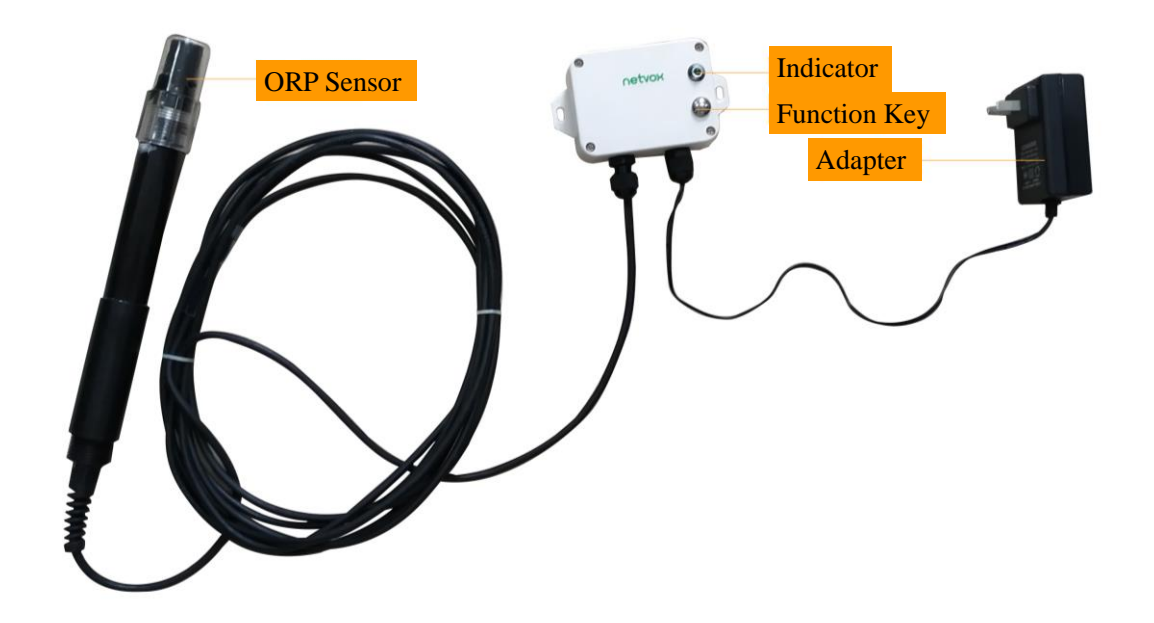

# <span id="page-3-0"></span>**3. Main Feature**

- Adopt SX1276 wireless communication module
- RS485 communication
- 12V DC power supply
- ORP sensor detection
- ⚫ The base is equipped with a magnet that can be attached to the iron object
- Protection level IP65
- $\bullet$  Compatible with LoRaWAN<sup>TM</sup> Class A
- Frequency hopping spread spectrum technology
- ⚫ Configuring parameters and reading data via the third-party software platforms, and set alarms via SMS text and email (optional)
- ⚫ Applicable to the third-party platforms: Actility/ ThingPark/ TTN/ MyDevices/ Cayenn

Note:

Battery life is determined by the sensor reporting frequency and other variables, please refer to http://www.netvox.com.tw/electric/electric\_calc.html

On this website, users can find battery lifetime for varied models at different configurations.

# <span id="page-4-0"></span>**4. Set Up Instruction**

#### **On/Off**

![](_page_4_Picture_147.jpeg)

#### **Network Joining**

![](_page_4_Picture_148.jpeg)

#### **Function Key**

![](_page_4_Picture_149.jpeg)

# <span id="page-5-0"></span>**5. Data Report**

After power on, the device will immediately send a version packet report. Then, it will send another report with the data of ORP value **after it is powered on for 20s.**. The device sends data according to the default configuration before any other configuring.

#### **Default setting:**

MaxTime: Max Interval=180s (3min)

MinTime: The MinTime configuration is not available. But the software has restriction, MinTime must be configured a number greater than 0.

Note:

1.Report interval is based on the factory default. 2.R718PA9 reports the ORP value.

The device reported data parsing please refer to Netvox LoraWAN Application Command document and Netvox Lora Command Resolver

<http://www.netvox.com.cn:8888/cmddoc>

#### **Report Con figuration**

![](_page_5_Picture_283.jpeg)

(1) Configure R718PA9 device parameter MaxTime  $= 1$ min (The MinTime configuration is useless, but it needs to be set greater than 0 because of the software limitation.)

Downlink: 0157000A003C0000000000

Device Return:

8157000000000000000000 (configuration success)

8157010000000000000000 (configuration failure)

(2) Read R718PA9 device parameter Downlink: 0257000000000000000000 Device Return:

# <span id="page-6-0"></span>**6. Information about Battery Passivation**

1. R718PA9 has the built-in magnet (as the figure below) which can be attached to the surface of an iron object during installation, which is convenient and quick. In order to make the installation firmer, please use screws (purchased separately) to fix the device to the wall or other surface (as the figure below).

Note: Do not install the device in a metal shielded box or in an environment surrounded by other electrical equipment to avoid affecting the wireless transmission of the device.

![](_page_6_Picture_4.jpeg)

2. R718PA9 regularly reports the data of ORP value according to MaxTime. The default Max Time is 3 minutes.

#### Note:

MaxTime can be modified by the downlink command, but it is recommended not to set the interval too short.

R718PA9 can be applied to detecting the ORP value of the solution.

Example:

- ⚫ Water Quality Monitor
- ⚫ Industrial Sewage Disposal
- ⚫ Agricultural Irrigation/Aquaculture
- ⚫ Swimming Pool/Hot Spring

![](_page_6_Figure_14.jpeg)

#### Socket

### <span id="page-7-0"></span>**7. Important Maintenance Instruction**

Kindly pay attention to the following in order to achieve the best maintenance of the product:

- Keep the equipment dry. Rain, moisture and various liquids or water may contain minerals that can corrode electronic circuits. In case the device is wet, please dry it completely.
- Do not use or store in dusty or dirty areas. This way can damage its detachable parts and electronic components.
- Do not store in excessive heat place. High temperatures can shorten the life of electronic devices, destroy batteries, and deform or melt some plastic parts.
- Do not store in excessive cold place. Otherwise, when the temperature rises to normal temperature, moisture will form inside which will destroy the board.
- Do not throw, knock or shake the device. Treating equipment roughly can destroy internal circuit boards and delicate structures.
- Do not wash with strong chemicals, detergents or strong detergents.
- Do not paint the device. Smudges can make debris block detachable parts up and affect normal operation.
- Do not throw the battery into the fire to prevent the battery from exploding. Damaged batteries may also explode.

All the above suggestions apply equally to your device, batteries and accessories.

If any device is not operating properly, please take it to the nearest authorized service facility for repairing.